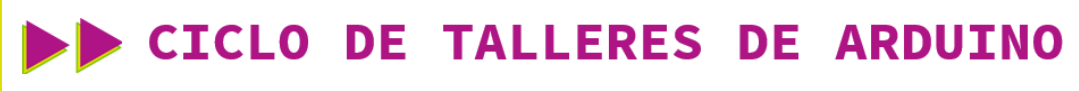

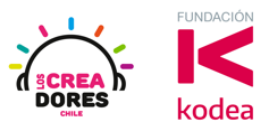

#### **GUÍA DE APOYO AL DOCENTE**

#### **Actividad 5: Primer programa con Arduino**

En esta actividad el relator invita a los participantes a programar su primer proyecto en el cual tendrán que conectar un LED a la placa Arduino y a su vez hacer que este componente se prenda y apague cada cierto tiempo. Para lograr el objetivo del proyecto, los participantes tendrán que conectar un LED con su respectiva resistencia a la placa y realizar la programación del Arduino.

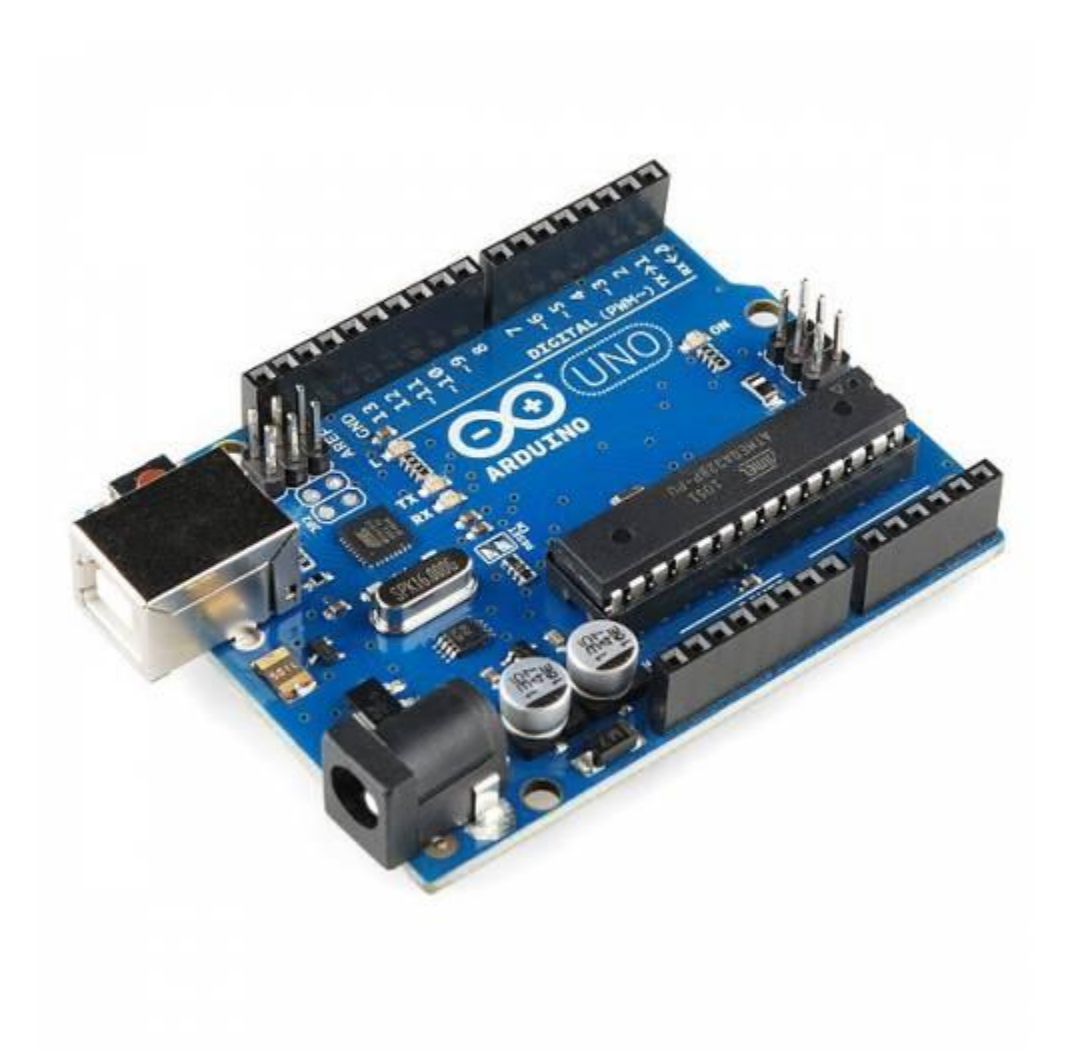

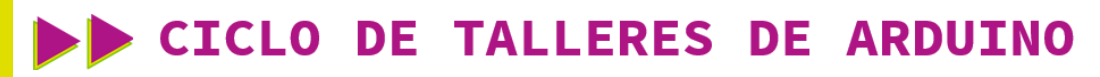

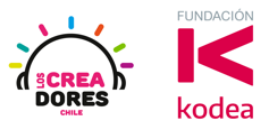

**ACTIVIDAD**

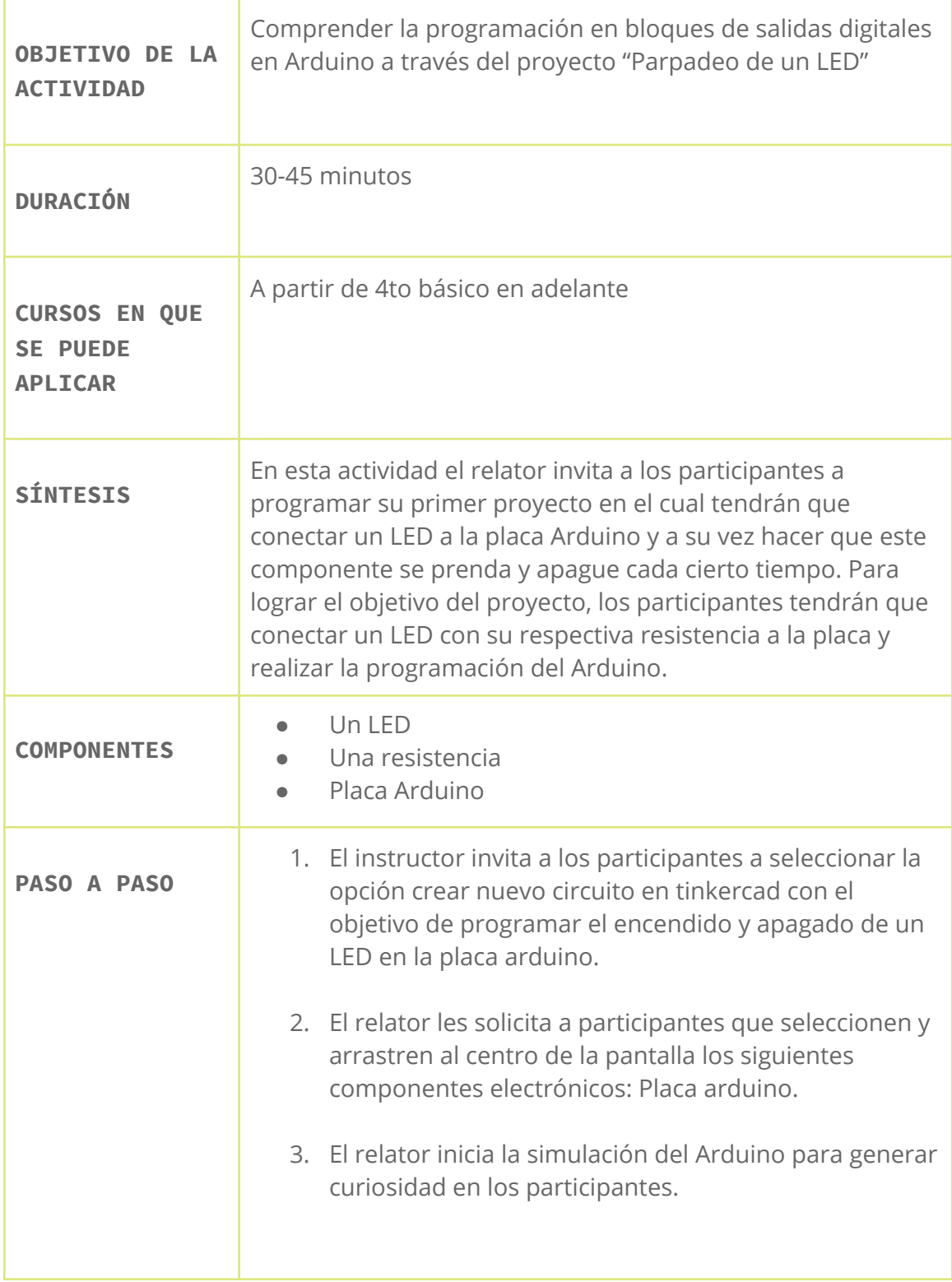

### CICLO DE TALLERES DE ARDUINO

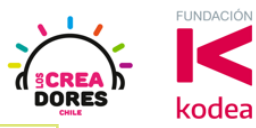

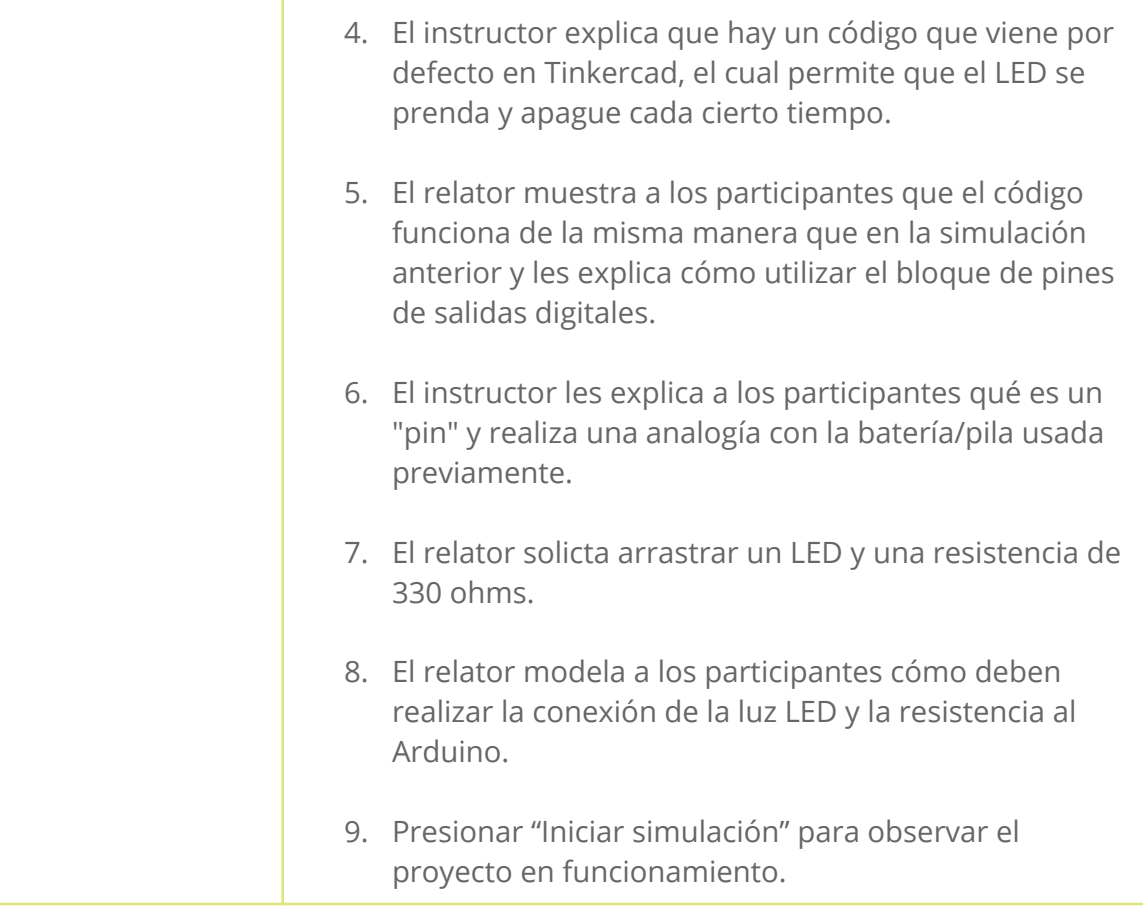

#### 1) Ingresar a cuenta y presionar "Circuitos"

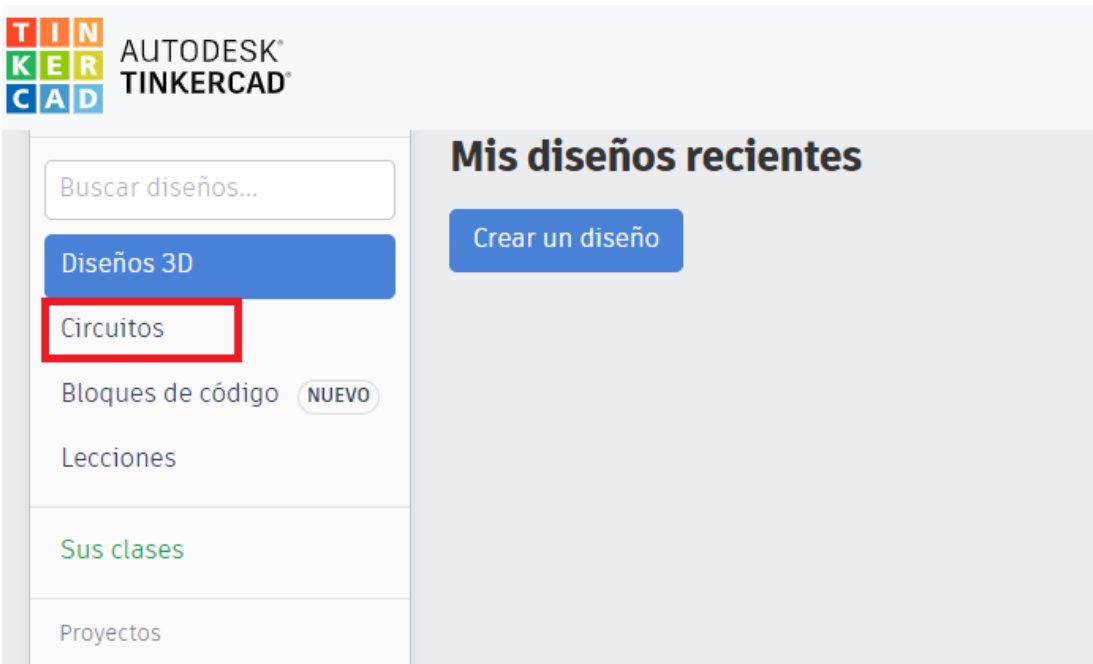

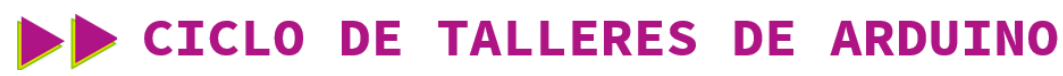

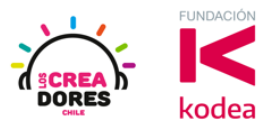

2) Arrastrar placa Arduino al centro de la pantalla

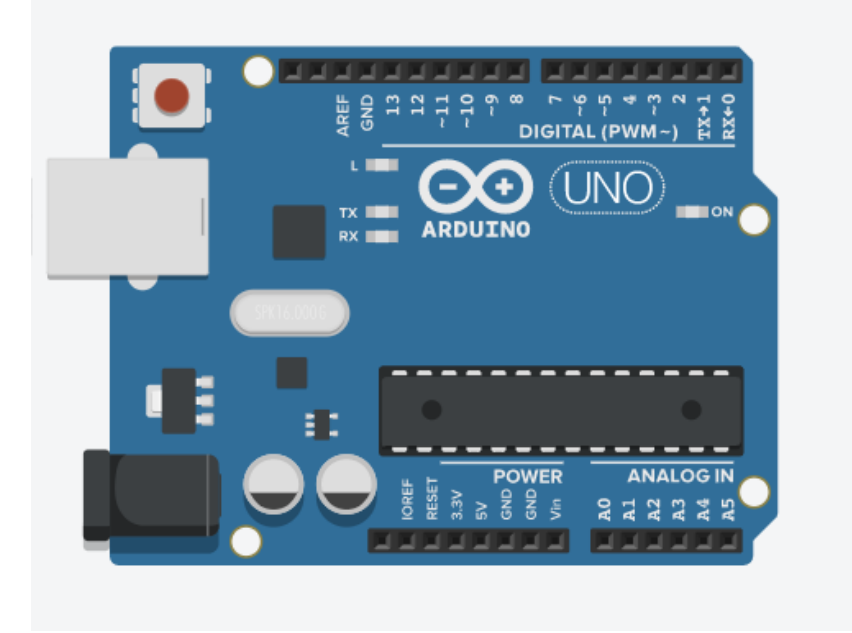

3) Iniciar simulación

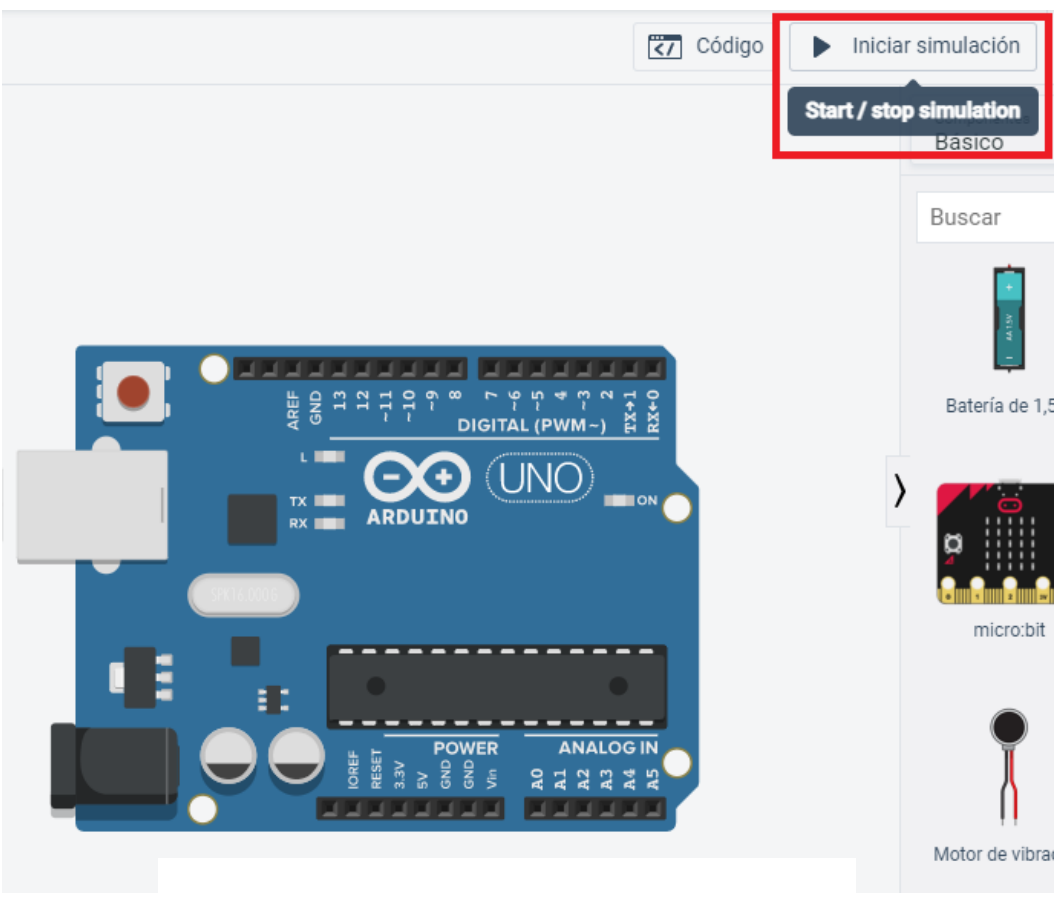

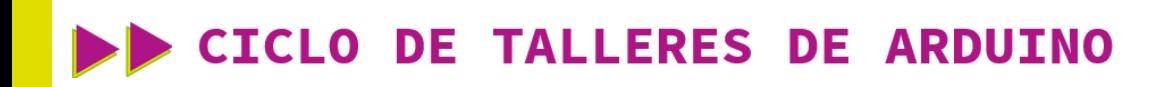

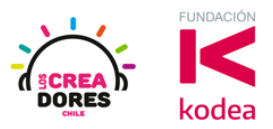

#### 4) Código por defecto

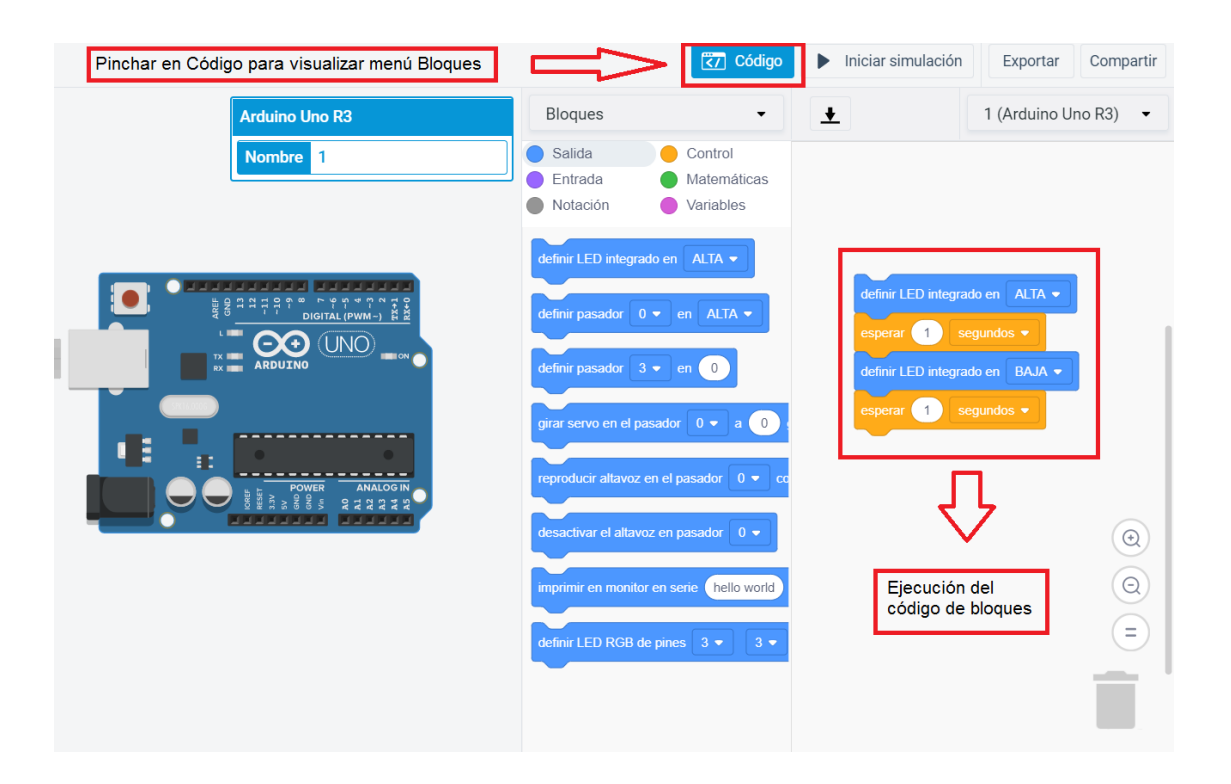

5) Bloque de pines de salidas digitales

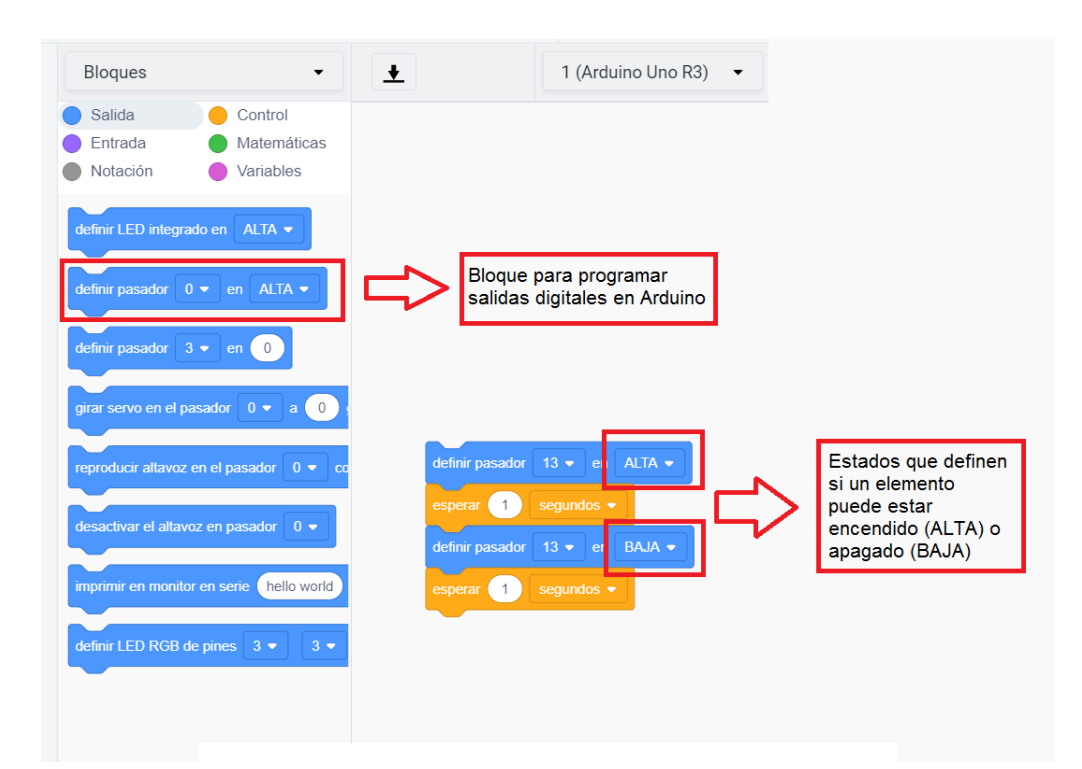

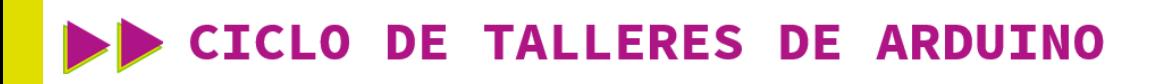

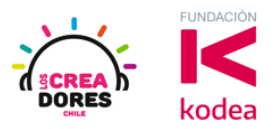

6) Pines de Arduino

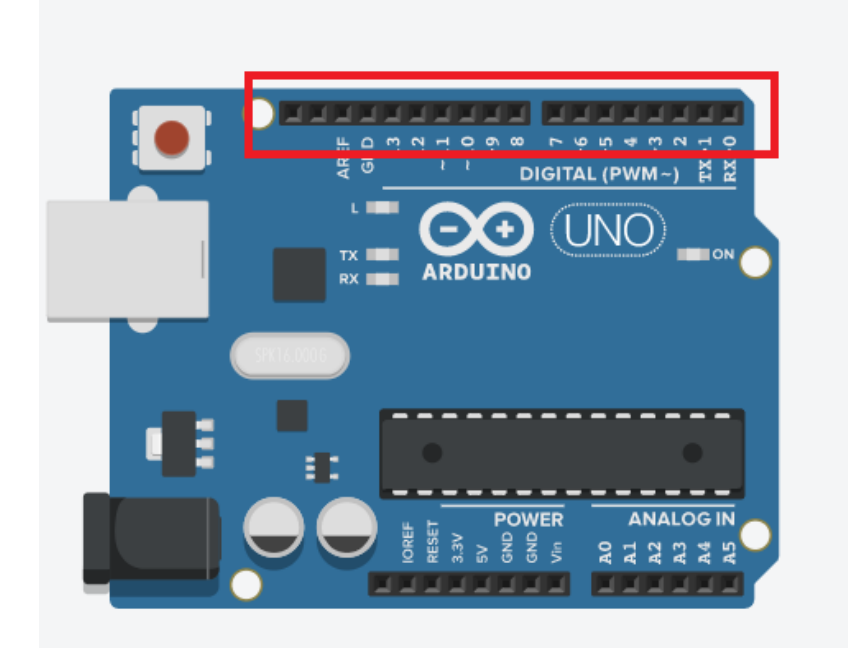

7) Arrastrar un LED y una resistencia de 3303 ohms

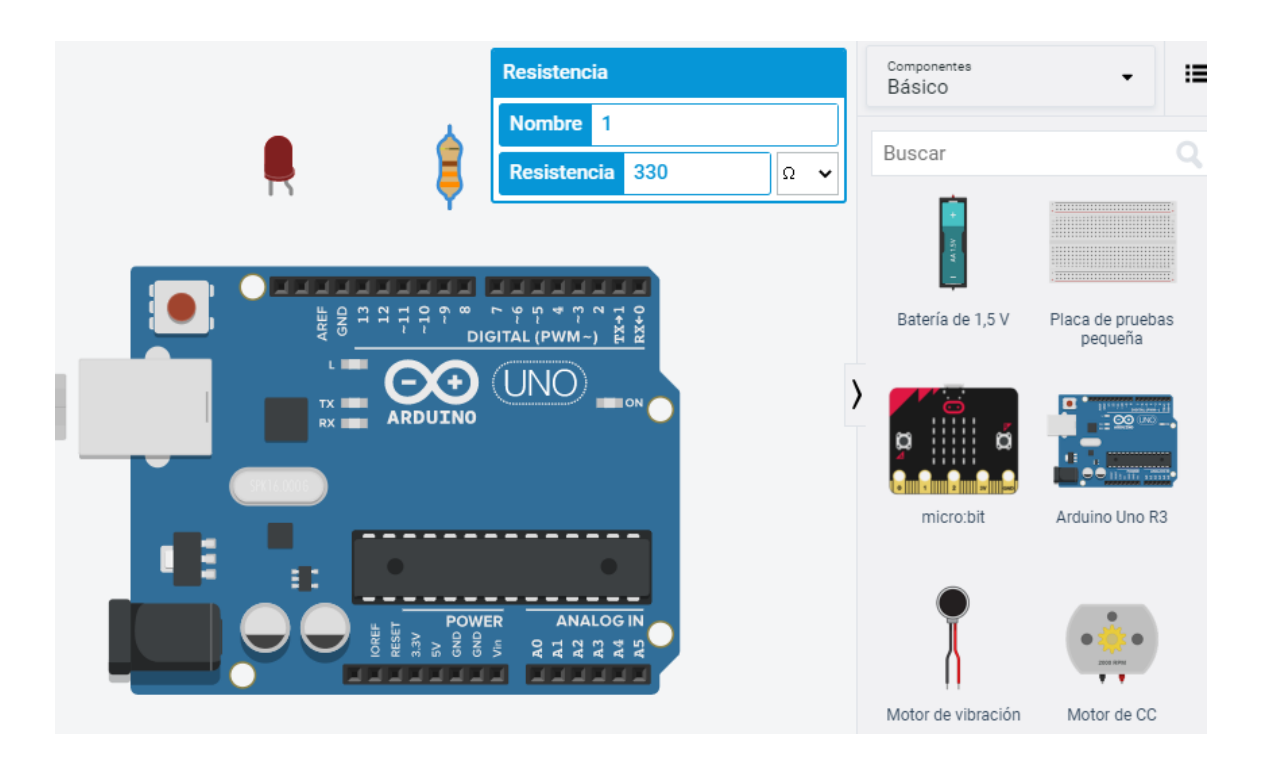

# **CICLO DE TALLERES DE ARDUINO**

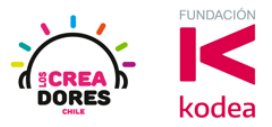

8) Conexión del circuito

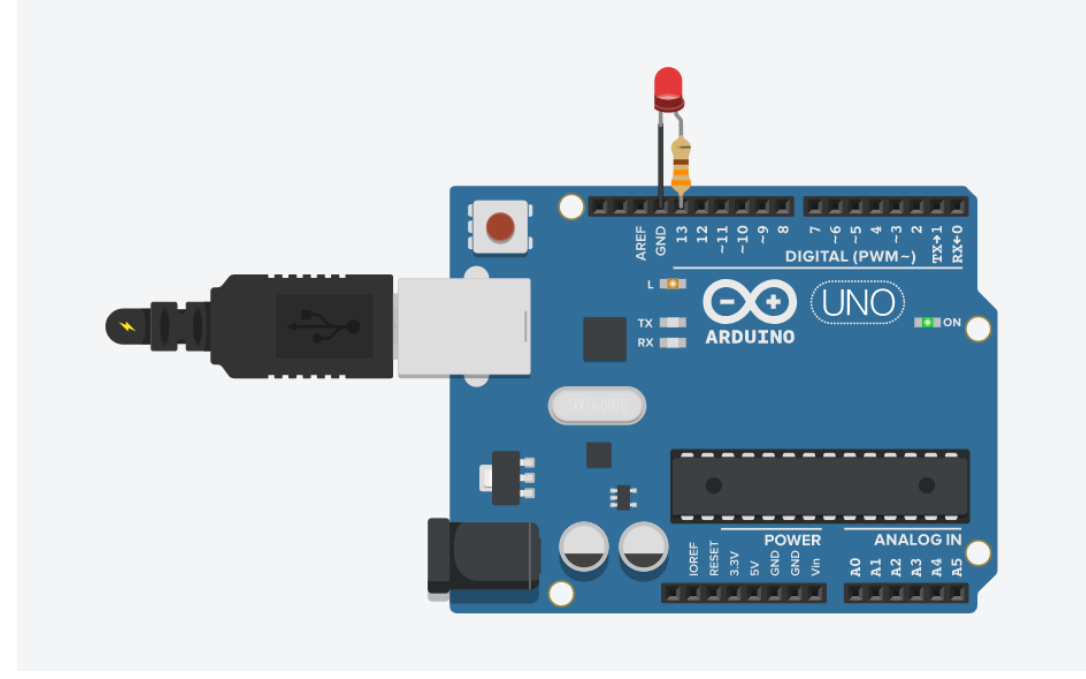

#### 9) Presionar "Iniciar simulación"

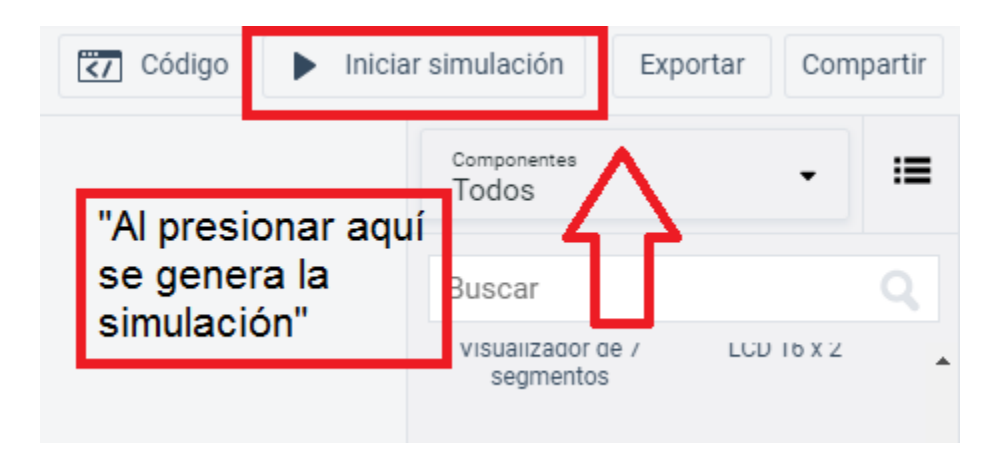